**PGPtoGUI**

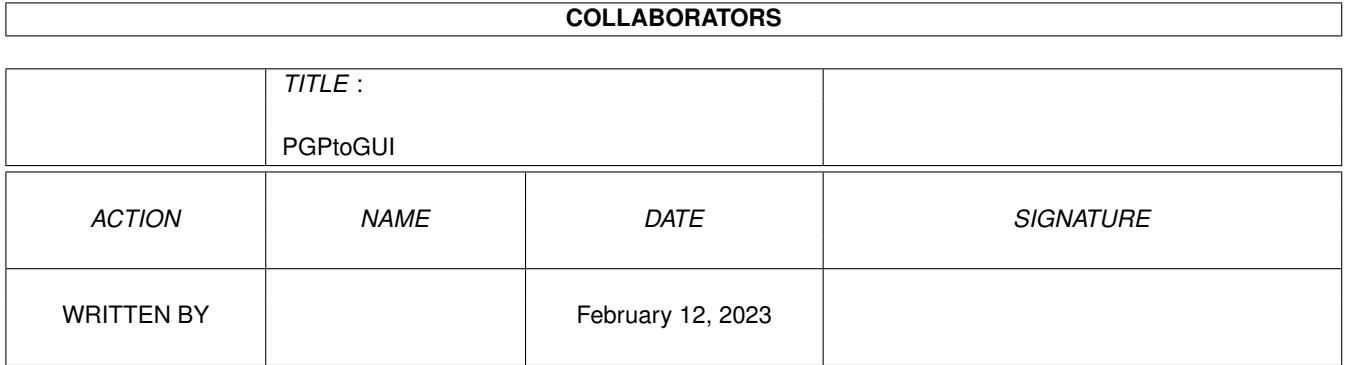

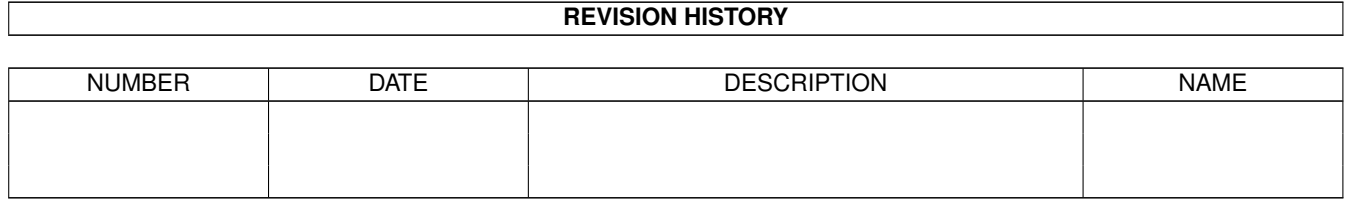

# **Contents**

#### 1 PGPtoGUI

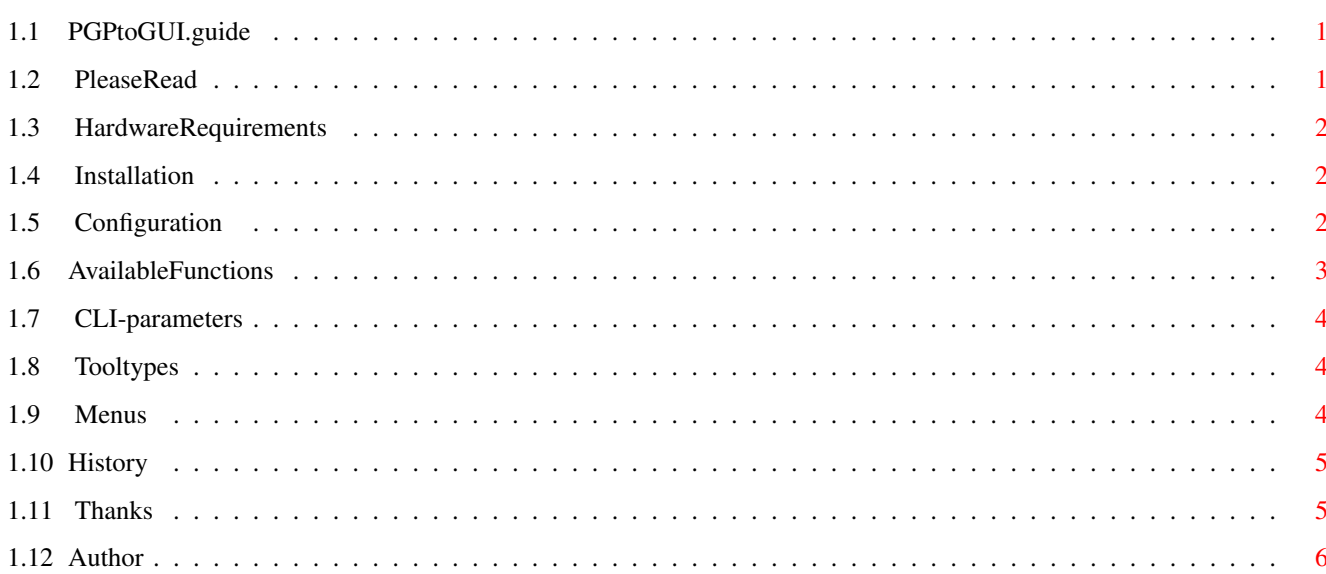

 $\mathbf 1$ 

## <span id="page-3-0"></span>**Chapter 1**

## **PGPtoGUI**

## <span id="page-3-1"></span>**1.1 PGPtoGUI.guide**

```
*** Documentation to PGPtoGUI Version 2.0e from 06.01.1996 ←-
        ***
*** Copyright (c) '95 by Sascha Ott ***
```

```
PGPtoGUI makes easier the use of the program
     ~PGP~-~Pretty~Good~Privacy~ (c) 1990-1993
Phillip Zimmermann", with a graphicle userinterface.
```
~Please~Read~!!!~

- ~Hardware~Requirements~
- ~Installation~
- ~Configuration~
- ~Available~Functions~
- ~CLI-parameters~
- ~Tooltypes~
- ~The~Menus~
- ~Program~History~
- ~Thanks~to~

~Author~

## <span id="page-3-2"></span>**1.2 PleaseRead**

--- Conditions of use --- This program is 'Cardware' ! I want to beg everyone, who like PGPtoGUI to send me a picture postcard of their hometown to my address . Many thanks !

Nevertheless you can (should :-) copy and spread the program world-wide.

#### <span id="page-4-0"></span>**1.3 HardwareRequirements**

--- Hardware Requirements ---

PGPtoGUI is constructed with a fontsensitive layout, so it requires Kickstart 2+. No other hardware is needed.

PGPtoGUI was programed on an Amiga 2000/030 with 7MB RAM and Kickstart 3.1 It was tested on an Amiga 4000/40 with 6MB and an Amiga 2000 with 1 MB and Kickstart 2.04.

## <span id="page-4-1"></span>**1.4 Installation**

--- Installation of PGPtoGUI ---

Nothing is easier ! Simply copy PGPtoGUI and the icon-file in a directory of your choice. There are two versions of the icons. One 4-coloured and one 8-coloured Magic WB-Icon.

Please don't lose the documentation - perhaps ( I hope  $:-)$  you may want to pass it onto your friends.

Within the archive is a signature from the binaryfile "PGPtoGUI". With PGP you now able to check if the program is original from the author.

#### <span id="page-4-2"></span>**1.5 Configuration**

--- Configuration of PGPtoGUI ---

To get to the configuration window choose the menu option "Prefs..." in the "Project" menu.

"PGP-Path" must show the path to the program "PGP". You can type it easily by hand or use the "?" button to get a filerequester.

"Output" contains the Device, Coordinates, Windowtitle and the options for the outputwindow. For the device you can use CON: or the more advanced KCON: from David Larsson. The next parameters specifies the position, size, title and the options of the outputwindow. The template is: CON:LeftEdge/TopEdge/Width/Height/Title Of Window/Options/... At "Options" you can combine the tooltype ~feature. Use it to divert PGPtoGUI to the specified public screen.

EG. CON:0/10/1024/250/Output/WAIT/CLOSE/SCREEN%s

The parameter "%s" is used to divert the outputwindow automaticly to the named pubscreen which is specified in the tooltype or CLI-parameters. The field "Keypath" shows the path, where the keys will be saved  $\leftrightarrow$ which can be chosen from PGPtoGUI. There is for default "RAM:" as the keypath, every key will saved to RAM:. The filename is equal to UserID + extension (extension = ".asc") when you click "Save ASCII-Key", or the extension ".pgp" when you click "Save key".

PGPtoGUI saves a configurationfile in the S: directory named "PGPtoGUIprefs". It searches also in PROGDIR: for its configfile.

## <span id="page-5-0"></span>**1.6 AvailableFunctions**

--- Available Functions ---

I have decided to build in the commands for de- and encryption in this Version. Also it is now possible to sign files. As Option you can crypt files with the Radix-64-format and break out the signature from the files.

Now here are all build in commands:

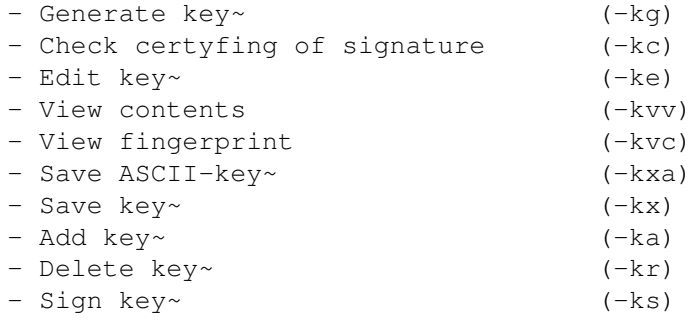

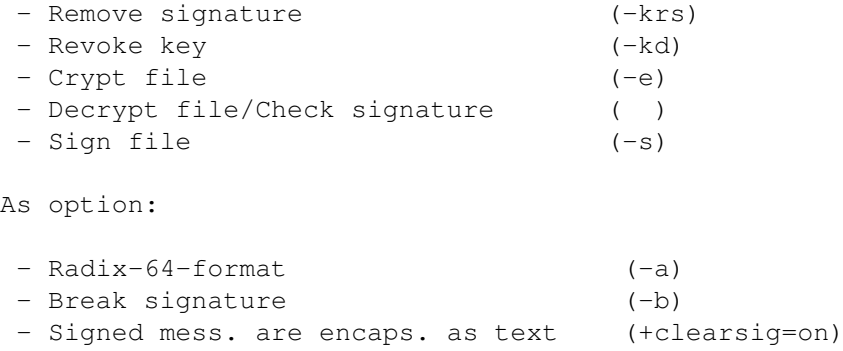

Sorry, I haven't time to describe all the actions of these commands. But for detailed explanation see the documentation that comes with PGP. EVERYONE who uses PGP should read the documentation at least 2 times.

#### <span id="page-6-0"></span>**1.7 CLI-parameters**

-- CLI-parameters --

At this time PGPtoGUI supports the CLI-parameter:

- PUBSCREEN/M Opens the GUI on the named public screen

## <span id="page-6-1"></span>**1.8 Tooltypes**

--- Tooltypes of PGPtoGUI ----

At this time PGPtoGUI supports the tooltype:

- PUBSCREEN=<Pubscreen> Opens the GUI on the named public screen

## <span id="page-6-2"></span>**1.9 Menus**

--- Menus ---

At the Project Menu are following entrys :

 $-$  Info Opens a requester displaying information which is very informative.

- Prefs By clicking this you get to the configuration window of PGPtoGUI. - Quit Oops... I don't know.

#### <span id="page-7-0"></span>**1.10 History**

--- Program History ---

- V 0.9 First public release in germany 11.02.95
- V 1.0 The keyrings "pubring.pgp" and "secring.pgp" will now search in the path which is given in "PGPPATH" - A lot of enforcer-hits killed. - Tooltype "PUBSCREEN" build in.
- V 1.1 Pubscreen feature improved. - Menucolours for Kick 3.1 changed.
- V  $1.2$  The Outputwindow mustn't be CON:, you can give now KCON: on
- V 1.3 Improvements of the GUI - At the User-ID-window now it's possible to show max. 1000 Keys not only 100 like in previous versions - Documentation improved and converted to Amigaguide.
- V1.4e All German strings changed to English text. (Locale support isn't possible because a bug in BlitzBasic  $:-((())$ - Configuration file is searched where the program is started or S: - Now you can give a "%s" Parameter in the CON: Prefs-String.
	- The PUBSCREEN argument is available from CLI/Shell.
	- The information requester will be shown on the specified public screen.
- V2.0e Build in all the commands for de- and encryption and for signing files. - The GUI was heavy improved.
	- Many other intern improvements.

## <span id="page-7-1"></span>**1.11 Thanks**

--- Thanks to ---

My thank-you goes to:

Peter Eisenlohr Ralph Seichter Die BB2-Cracks aus der Rally

Dirk von Schmudde Andreas Visper Special greetings to : Jens Uwe Theilen Thomas Frohnert Eric Schlicker Peter Sälzer Norbert Saal Bodo Schulz Thomas Donner Reinhold Rietz Sye Scott Raphael Pilarczyk John Heiko S. J. Peterson Nasser A.J.

Many thanks to Brian Myers who has corrected the english documentation.

## <span id="page-8-0"></span>**1.12 Author**

--- My address ---

For improvements, bugreports, picture postcards or what ever you want, I am contactable at:

```
Sascha Ott
Hans-Böckler-Ring 46
38228 Salzgitter
```
GERMANY

E-Mail: OTTI@Trashcan.mcnet.de (prefered) Ott@Salzgitter.netsurf.de